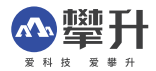

# 攀升迷你电脑主机 用户使用说明书

## 敬告

尊敬的用户·

感谢您的购买和使用攀升迷你电脑主机,为了您的安全和利益,在使用产品前,请您仔细阅读 本产品说明书及随机附带的全部资料。如果您未按照产品说明书操作和使用产品,而导致任何的 人身伤害,财产或其它损失,本公司将不承担责任。 A

关于本产品手册(以下<mark>简称"说明书"</mark>)

说明书版权属于本公司所有;

说明书提及的商标, 字号属于它们各自的权利拥有者,

说明书内容如同实际产品不<sup>一</sup>致, 以实际产品为准。

如果您对说明书的任何内容或条款存在不明或异议, 请在购机后七日内向本公司提出书面异 议, 否则视为您已经同慈, 理解并接受说明书全部内容。产品使用过程中, 如果您遇到问题, 迎您登陆本公司网站www.ipason.com或拨打服务电话4000055360进行咨询。

本公司保留对说明书的解释和修改的权利。 致谢!

武汉攀升鼎承科技有限公司

#### 责任声明

本手册所提供的产品规格和资讯仅供参考, 如有内容更新, 恕不另行通知。除非有特殊约 定, 本手册仅作为使用指导, 所作陈述均不构成任何形式的担保

1

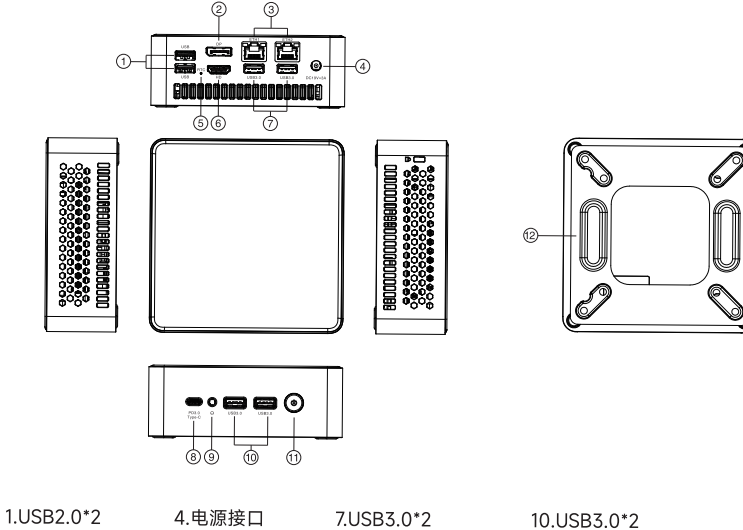

2.DP接口 3.网络接口\*2 5.重置按钮 6.HDMI接口 8.PD3.0 Type-C 9.耳机接口

11.电源 12.VESA支架

#### 使用说明

- 1 将本设备通过PD/HD/DP线与显示装置(加电视、荧屏、投影仪等设备)连接 并将显示装 置的"视频输入来源"选择至所连接的PD/HD/DP输入通道。
- 2 DC-IN供电·将配件的电源线DC-IN接口与本设备 连接 并将另一端直接插入插头
- 3 连接USB接口的有线或无线键盘鼠标使用。
- 4 按电源键启动系统

话配器 (原厂附件)

可搭配蓝牙或无线键盘鼠标使用 (白备)

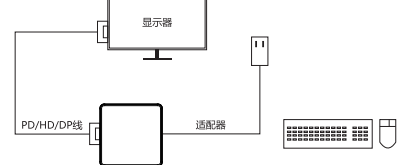

- 5、本产品有静音/平衡/性能三挡模式可选,出厂默认为平衡模式。若需切换模式,可同时按下与本设 备相连的键盘上的Alt和Q键进行切换。或者按下键盘上Alt键和K键进行切换
- 6、本产品灯光颜色可调,可通过攀升科技官网( https://www.ipason.com/ )下载灯光调节APP后 操作,灯光调节APP仅适用于Win10及以上系统。
- 7、购买准系统的用户需自行购买内存与硬盘,安装好后才可正常开机。安装前先拆开面盖,拆机步骤 如下:
- 一、先将底壳4个脚垫取下
- 二、取出底壳4颗螺丝
- 三、将拆机片从面盖向下插进去,划开四周的卡扣,注意从左侧方掀开面盖 注意:面盖包含两层,之间用双面胶黏合,需将两层都掀开
	- 性能切换快捷变更为Alt+K,新老版本过渡阶段两种类型可能都存在

#### 内存与硬盘安装

- 注意:在安装内存或硬盘前,请务必先关闭机器电源。
- **1**、将机器翻过来扣掉**4**个胶垫,用附带螺丝刀拧掉背部**4**颗固定螺丝。
- 2、翻过正面用附带撬片沿盖板四边缝隙边缘3个点位置来回撬开盖板,注意打开盖板2有2条线 吏 切勿用力过度扯断。
- 3、将自购内存或硬盘插入盖板硬盘卡槽,并用附带的4颗螺丝把硬盘固定好,注意硬盘数据接 口方向,切勿安装错误
- **4**、把盖板装回机器压紧,并拧上后面**4**颗固定螺丝,把**4**个胶垫贴好。
	- 提示:新装入的硬盘可能需要初始化操作后才可被系统识别,以上操作需要<sup>一</sup>定的电脑维修

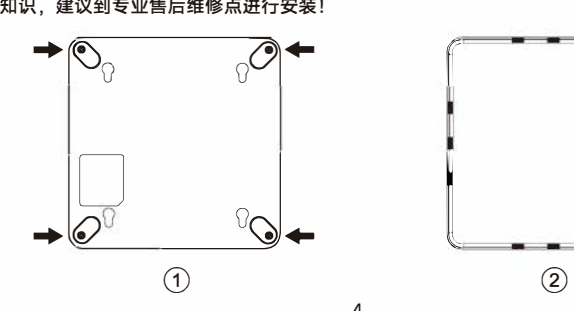

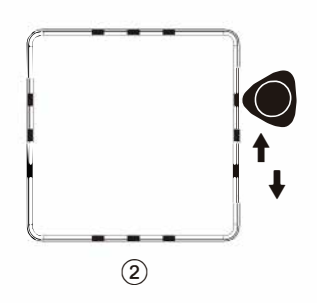

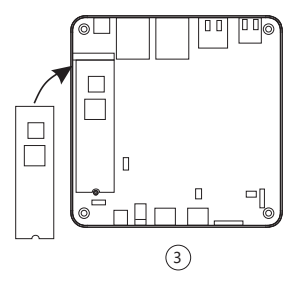

机器安装

本机器可直接置于桌面上使用, 也可壁挂安装使用, 壁挂安装方式如下图所示:

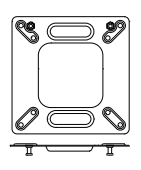

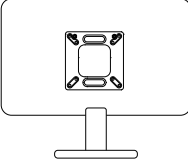

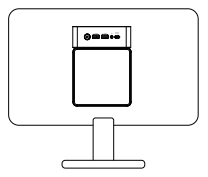

1、取出壁挂式支架

2、用螺丝将支架固定在显示器背面

3、将洣你电脑主机电源键向上挂在壁挂式支架上

#### 注意事项

- 1. 本低功率射频电机为认证合格产品 未许可 公司, 商家或个人不得擅自变更频率, 加大功率 或变更原设计的特性及功能。
- 2. 低频率射频电机使用时不得影响飞行安全和干扰合法通讯,经发现有干扰现象时应立即停 用 并改善至无于扰时方可继续使用。合法通讯 指依法规定的工作中的无线通信 低频率射 频电机须能忍受合法通讯或工业、科学及医疗用电波辐射性电机设备的干扰。
- 3. 本产品内含主机板 CMOS 使用的微型电池 请勿自行更换 如消费者自行更换不正确型号的 电池可能有危险 请妥善外理更换的电池。
- 4. 本产品适用于海拔 3000 米以下的地方这个产品只适用于非热带地区。
- 5. 在执行可能造成文件破坏或丢失的操作时 一定要格外小心。
- 6. 迷你主机系统非正常退出或意外断电后 应尽快进行硬盘扫描 及时修复错误。
- 7. 迷你主机开机时 要注意对病毒的防御 尽量使用病毒防火墙。
- 8. 开机时先开启显示器. 打印机等外设 最后开启主机。美机先关主机 后关显示器。
- 9. 如果长时间不使用迷你主机 要关闭总电源开关。
- 10. 迷你主机理想的工作温度在 10~35 度 相对湿度为 30%~80%。
- 11. 洣你主机最好不要长时间 (如 1~3 个日) 不通电使用。
- 12. 不可以频繁开,关洣你主机,两次开机时间间隔至少应为 10 秒 最好不小于 60 秒。
- 13. 正在对硬盘读 / 写时不能搬动迷你主机或关掉电源 关机后等待约 30 秒后才可移动迷你主机。
- 14. 注意防尘 保持使用环境的清洁卫生 使用于的软布擦拭。
- 15. 要避免强光直接照射到迷你主机上 而且不要靠近强磁场。

#### 注意事项

- 16、不要将水、食物等流体弄到迷你主机上,不要用力拉数据线、电源线。
- 17、合理组织磁盘的目录结构, 经常备份硬盘上的重要数据。
- 18、请勿轻易拆卸外壳或进行维修,如果发生故障,请联系客服。

### 服务与售后

攀升(IPASON)售后服务承诺·将严格依据《中华人民共和国消费者权益法》 《中华人 民共和国产品质量法》实行售后三句服务 服务内容如下

1. 自您收货日起7日内 设备出现非人为捐坏的功能故障 经武汉攀升鼎承科技有限公司售 后服务中心做出故障属实鉴定后 依据您的选择 免费办理退货 (雲外观无划伤 附件无损坏) 或维修等服务.

2、自您收货日起8-15日内,主机出现非人为损坏的功能故障,经武汉攀升鼎承科技有限公 司售后服务中心做出故障属实鉴定后,依据您的选择,免费办理退货(需外观无划伤,附件无损 怀) 或维修等服务。

3. 自您收货日起1年内,主机出现非人为捐怀的功能故障,经武汉攀升鼎承科技有限公司售 后服务中心做出故障属实鉴定后,依据您的选择,免费进行维修服务。

4. 用户自行拆开机器外壳 造成任何捐失 武汉攀升鼎承科技有限公司不负任何责任。

5. 请妥善保存好保修卡及购买收据 以做维修凭证。

\*武汉攀升鼎承科技有限公司保留对所有内容的修改权及最终解释权。

## 保修卡

尊敬的用户, 真诚的感谢您购买攀升品牌产品!本产品保修卡是申请保修服务的重要凭证, 请 您配合销售商填写并妥善保管, 谢谢!

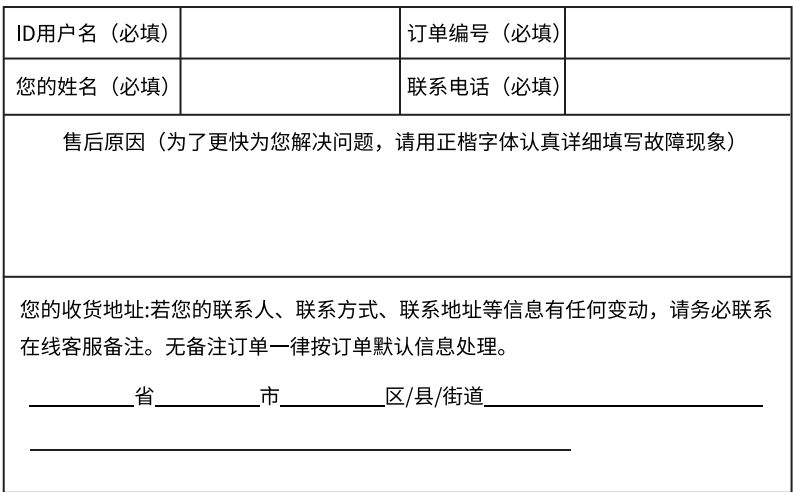

## 维修记录

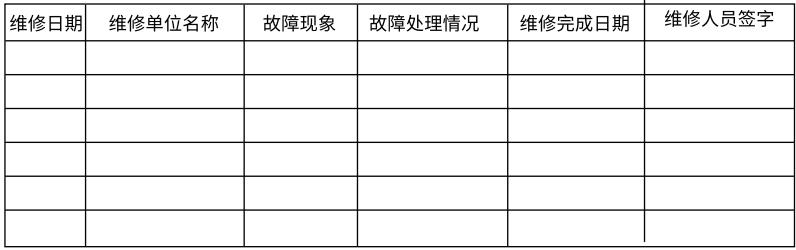

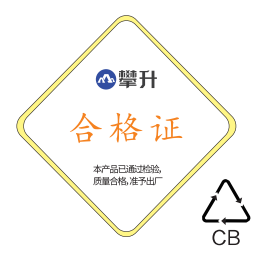

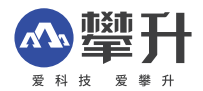

制 造 商: 武汉攀升鼎承科技有限公司

地 武汉市黄陂区滠口街道攀升大道 1 号综合楼五楼 出版日期: 2023年07月

Manufacturer: Wuhan Ipason Technology Co.,Ltd. 5th Floor, Complex Building, No. 1, Ipason Avenue, Shekou Street, Huangpi District, Wuhan

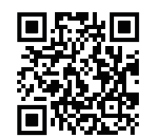

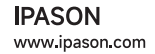